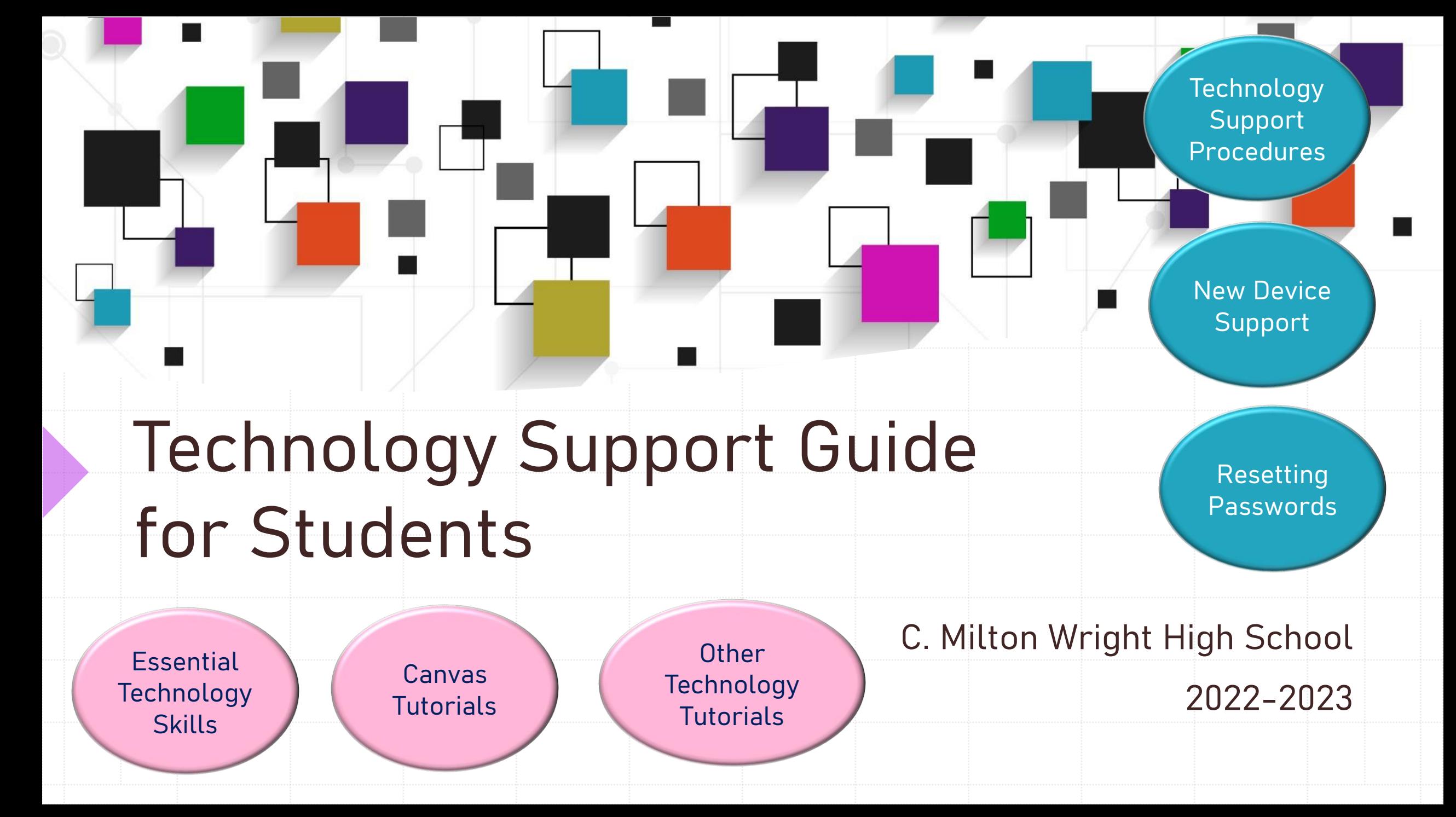

# <span id="page-1-0"></span>**Essential Technology Skills for Students**

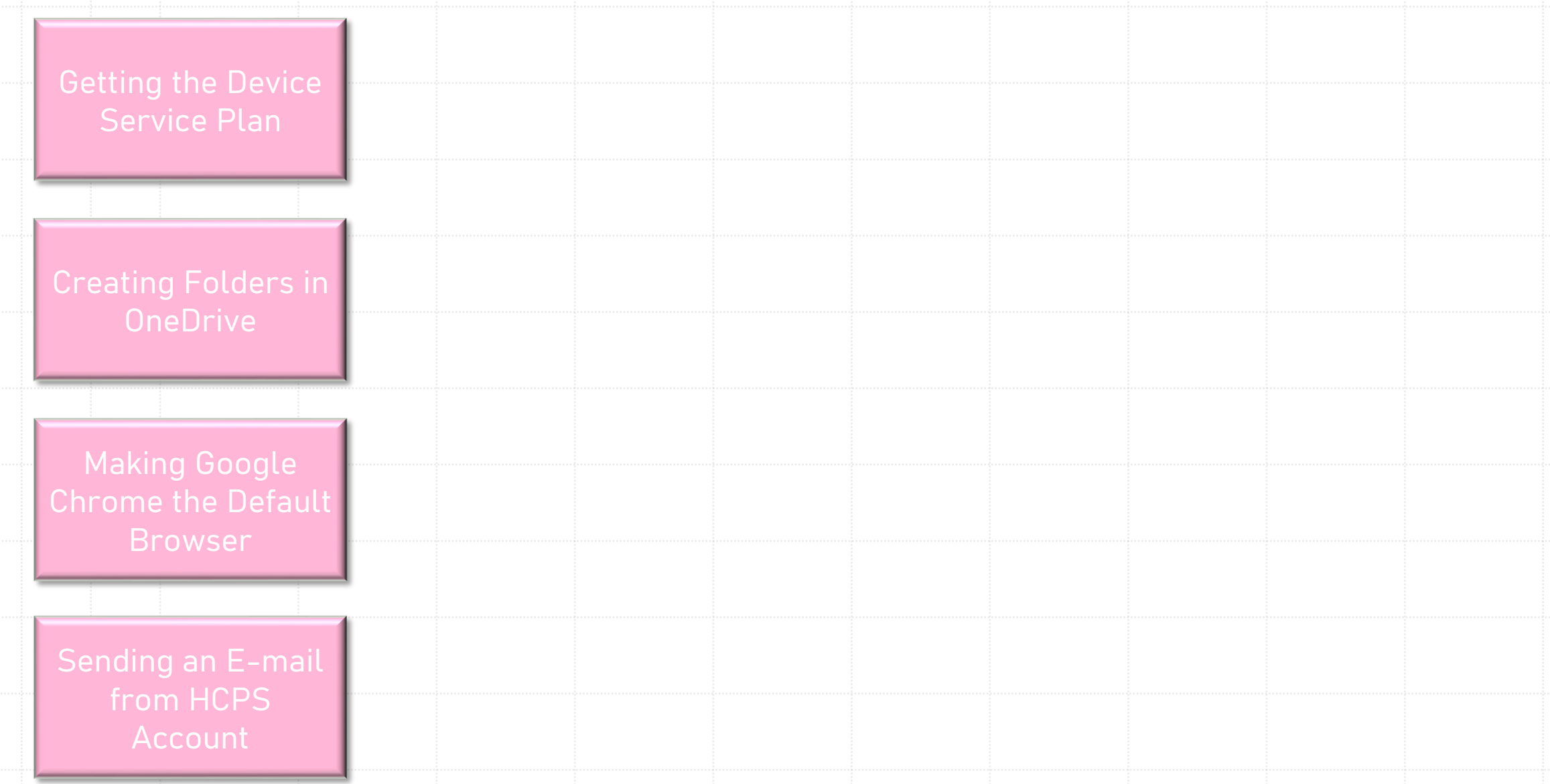

<span id="page-2-0"></span>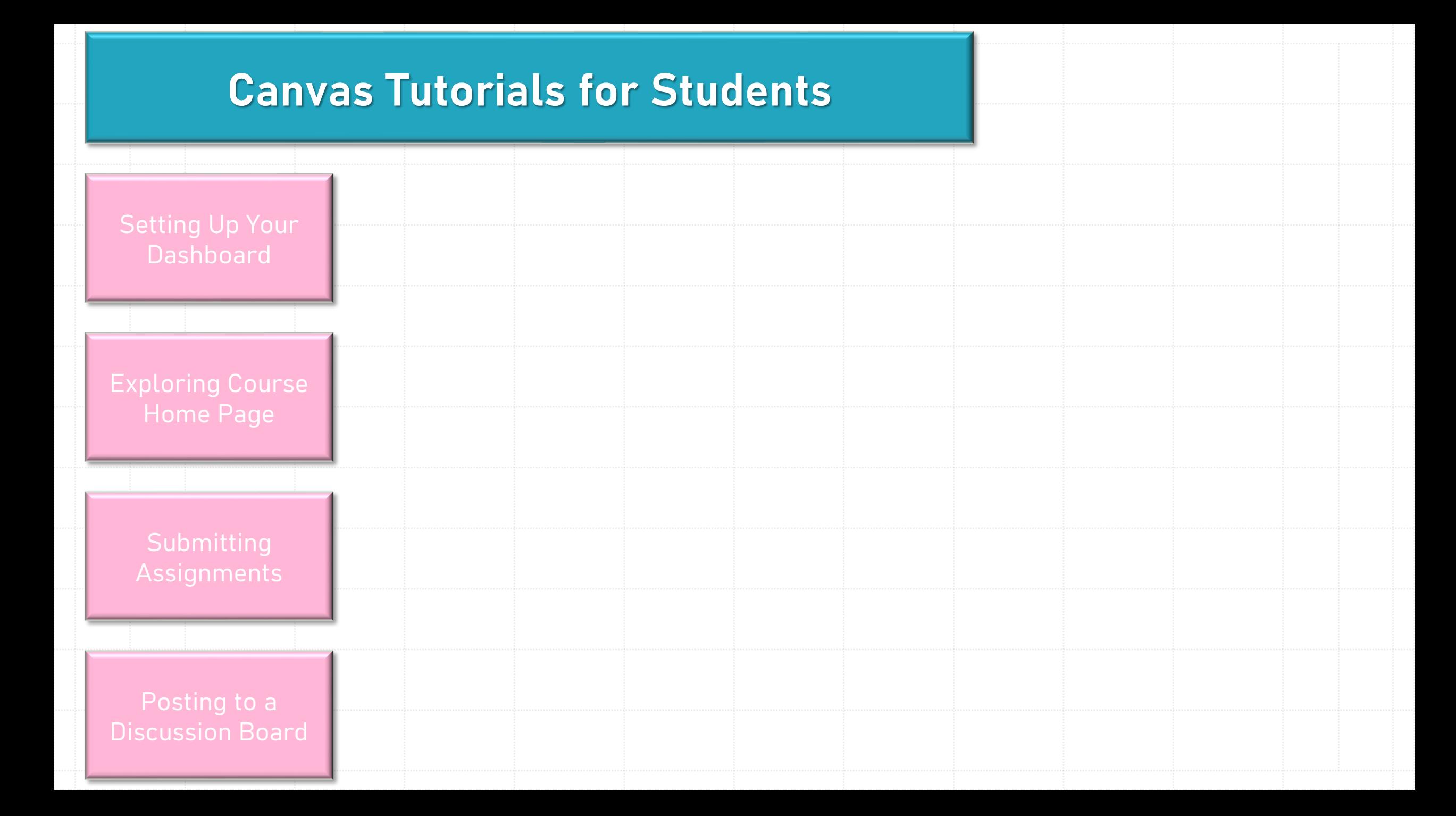

<span id="page-3-0"></span>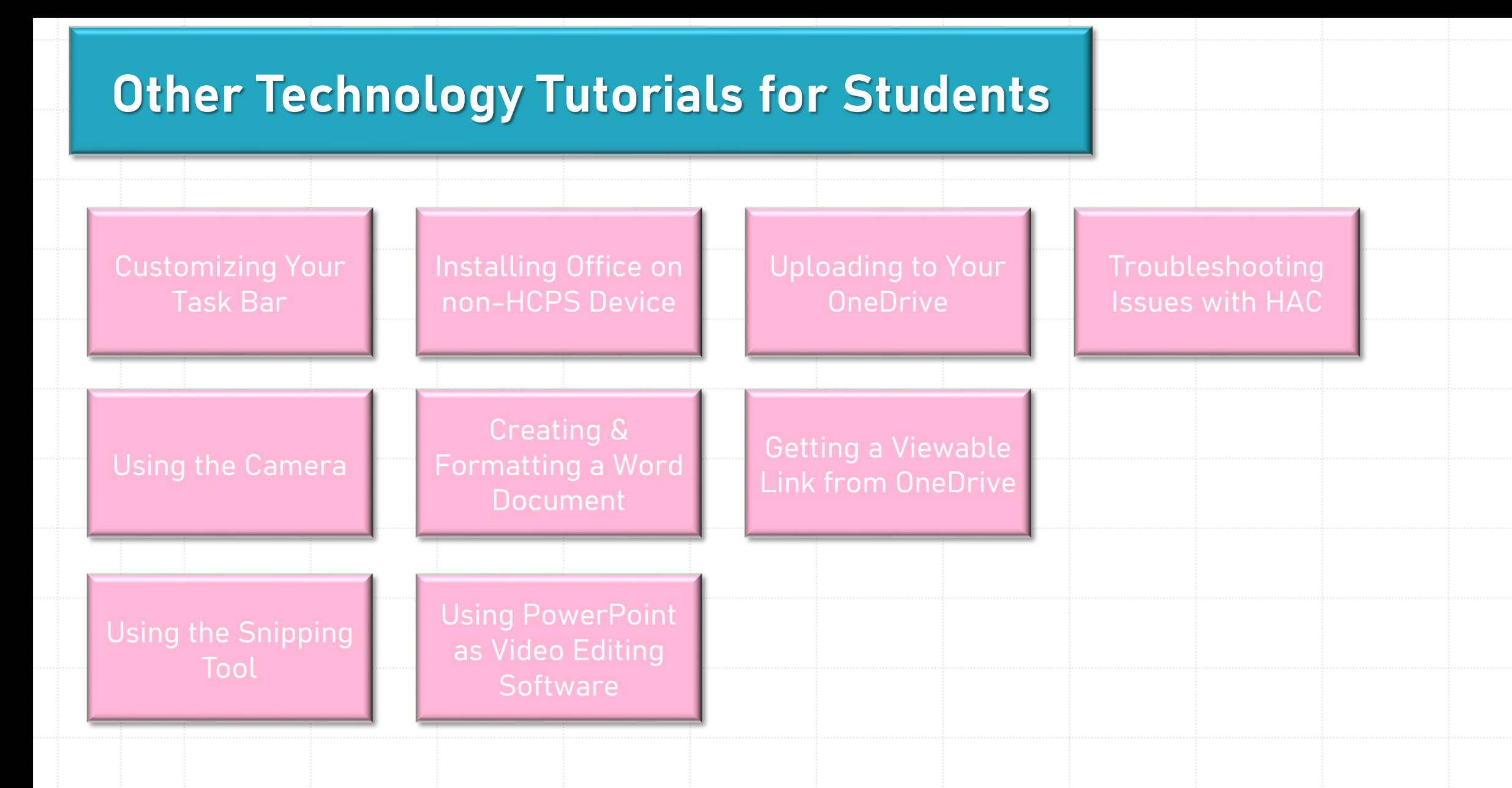

# <span id="page-4-0"></span>**Technology Support Procedures**

#### **All students in need of technical support need to come to the Technology Support Office.**

#### This office is located in the Media Center.

When arriving to the Technology Support Office, **everyone** (student or teacher) must complete the **Technology Support Queue Form** (electronic signin in the Media Center). Whichever one of us is on duty will get to everyone waiting as quickly as possible.

Students must have the specific **Student Pass for Technology Support**. Without that pass, they will be returned to class.

**Technology Support Office Hours**

**Homeroom:** 7:00 – 7:30am **A1/B1: CLOSED A2/B2:** 9:25am – 10:20am **A3/B3:** 10:55am – 11:50am **A4/B4:** 12:50pm – 1:45pm

,400

#### **Remember to purchase the Device Service Plan.**

\$20.00 if purchased through October 31, 2022 OR \$50.00 if purchased November 1 through January 31, 2023 Purchase the plan here: [https://harford.schoolcashonline.com](https://harford.schoolcashonline.com/)

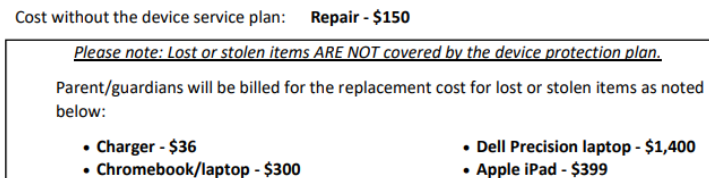

The student device must be returned at the conclusion of the school year with the service tag visible. Any device not returned will generate a replacement charge listed above.

## **New Device Support**

<span id="page-5-0"></span>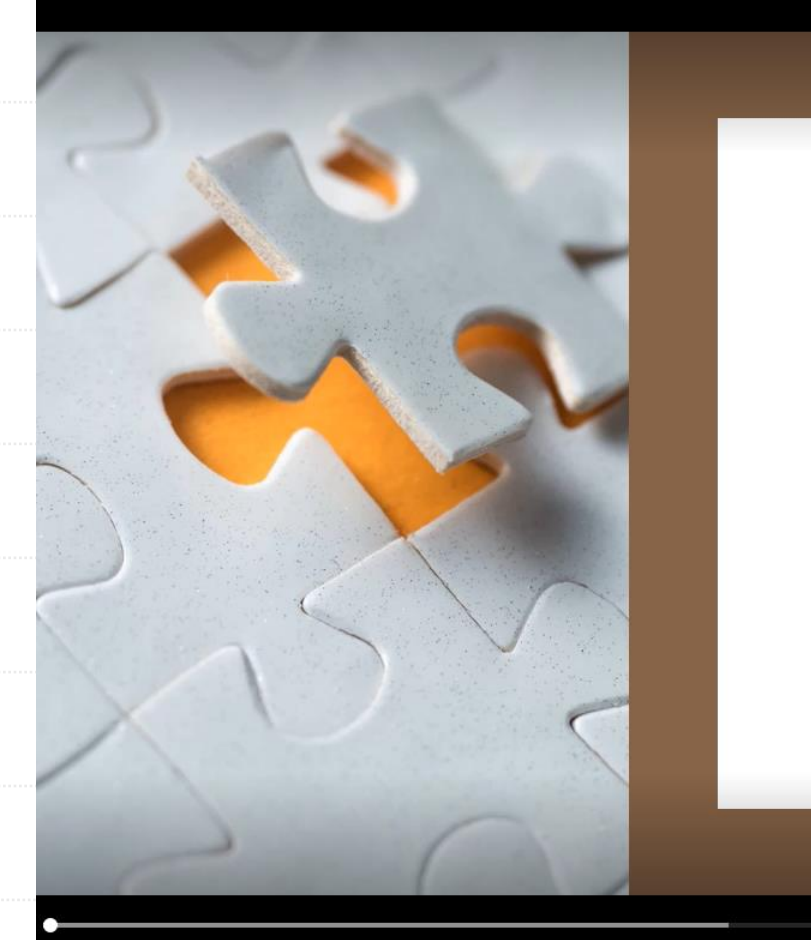

### LOGGING ONTO THE HCPS NETWORK

Walking through your initial setup

**If you end up logged in with any Username other than "Student – Last, First," the device will need to be reimaged.**

P

**You need to come to the TSS Office during hours to get a new device.**

C<sup>(a)</sup> 0:01 / 5:00

ුම හි

Video settinas About video Comments <sub>[</sub> Help  $$ 

## <span id="page-6-0"></span>**Resetting Passwords**

### **Password Rules**

- a minimum of **8 characters**
- an **u**p**per case** letter
- a **lower case** letter
- a **number** or **special character**

Password **CANNOT** be **at all** similar to an old password.

**If you can get on the computer but nothing else, check the Username on the device.**

**If it is anything other than Username other than "Student – Last, First," the device will need to be reimaged.**

**You need to come to the TSS Office during hours to get a new device.**